# **Monoprice IIIP Select**

Description

**Instructions** 

#### **Software**

For best results, use **Ultimaker Cura** with the following settings:

Go to **Settings->Add Printer**

Under **Other** select **Prusa i3 Mk2**. Change Printer Name to something meaningful, such as **Monoprice IIIP Select.**

Click **Add Printer**

#### **Turning it On**

The power switch is on the rear of the printer. Note that the controller may be on, as it draws power from the USB, even if the printer is off.

#### **[Leveling the Bed](http://wiki.makersmiths.org/display/MAK/Check+bed+leveling)**

#### **Loading and Unloading Filament**

#### **Printing**

#### **Cleaning**

#### **Troubleshooting**

#### Hot end will not heat

The Monoprice controller will take power from the Rasperry Pi over USB and appear to be operational even if the main power supply is turned off. If the printer will not heat, check the power switch on the power supply.

## **Specifications**

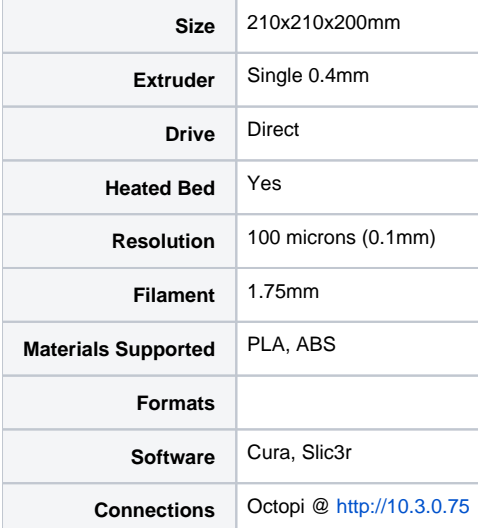

## Support

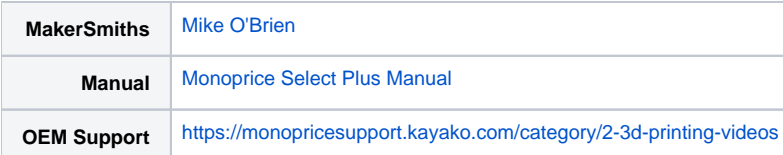

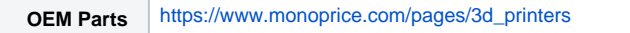

## Parts and Supplies

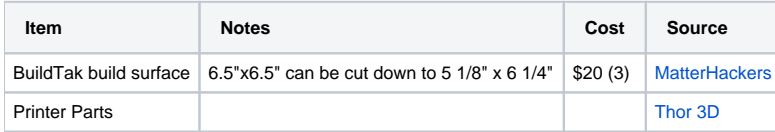